Вид основной панели инструментов программы "Быстрый ТЭР" для MS Office 2007 представлен ниже

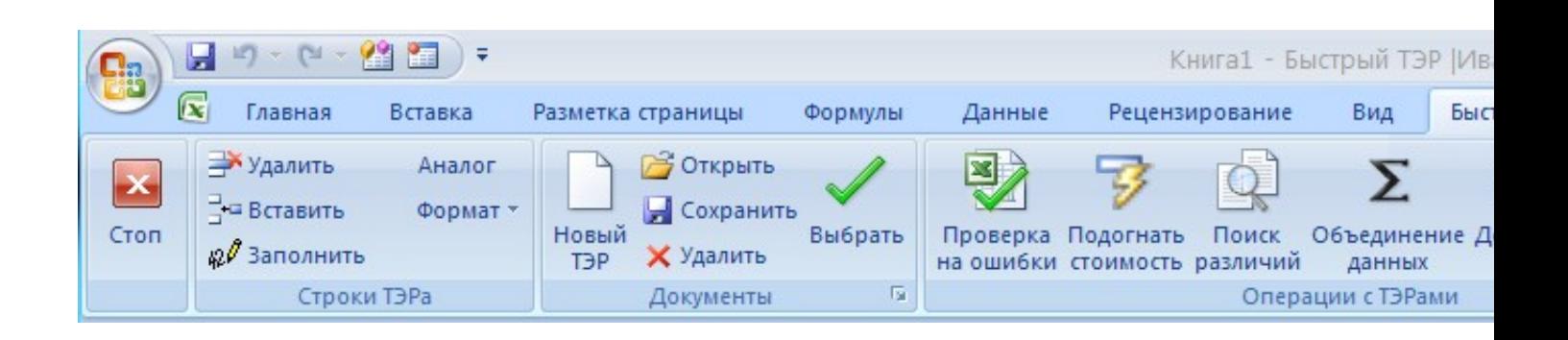

**На данной панели отображены практически все основные элементы интерфейса программы**:

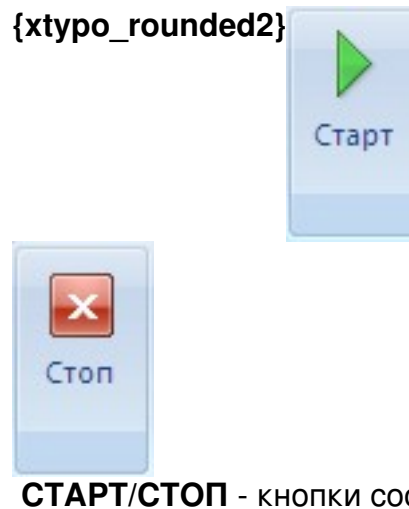

 **СТАРТ/СТОП** - кнопки соответственно запуска и остановки приложения {/xtypo\_rounded 2}

## **ОПЕРАЦИИ СО СТРОКАМИ:{xtypo\_rounded2}**

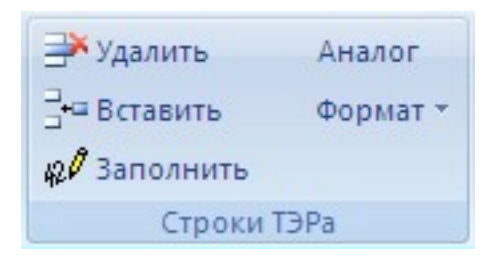

**УДАЛИТЬ** - удалить текущую (или несколько) строк

**ВСТАВИТЬ** - вставить новую строку перед текущей (или несколько строк 5, 10, 50)

**ФОРМАТ** - форматировать текущую строку (или несколько строк) по формату строки ТЭРа или РУБРИКИ (при этом будет предложено использовать определенный цвет из набора цветов)

**ЗАПОЛНИТЬ** - автоматически заполнить текущую строку (или несколько строк) ТЭРа в соответствии с задвнными критериями автозаполнения. Подробнее..

**АНАЛОГ** - подбор оборудования, аналогичного по характеристикам и[ли](index.php?option=com_content&view=article&id=82&catid=39&Itemid=116) принадлежности, той марке оборудования, которое обозначено в выделенной строке. Подробнее..

**[{/xtypo\\_roun](index.php?option=com_content&view=article&id=76&catid=39&Itemid=102)ded2}**

**ОПЕРАЦИИ С ДОКУМЕНТАМИ:**{xtypo\_rounded2}

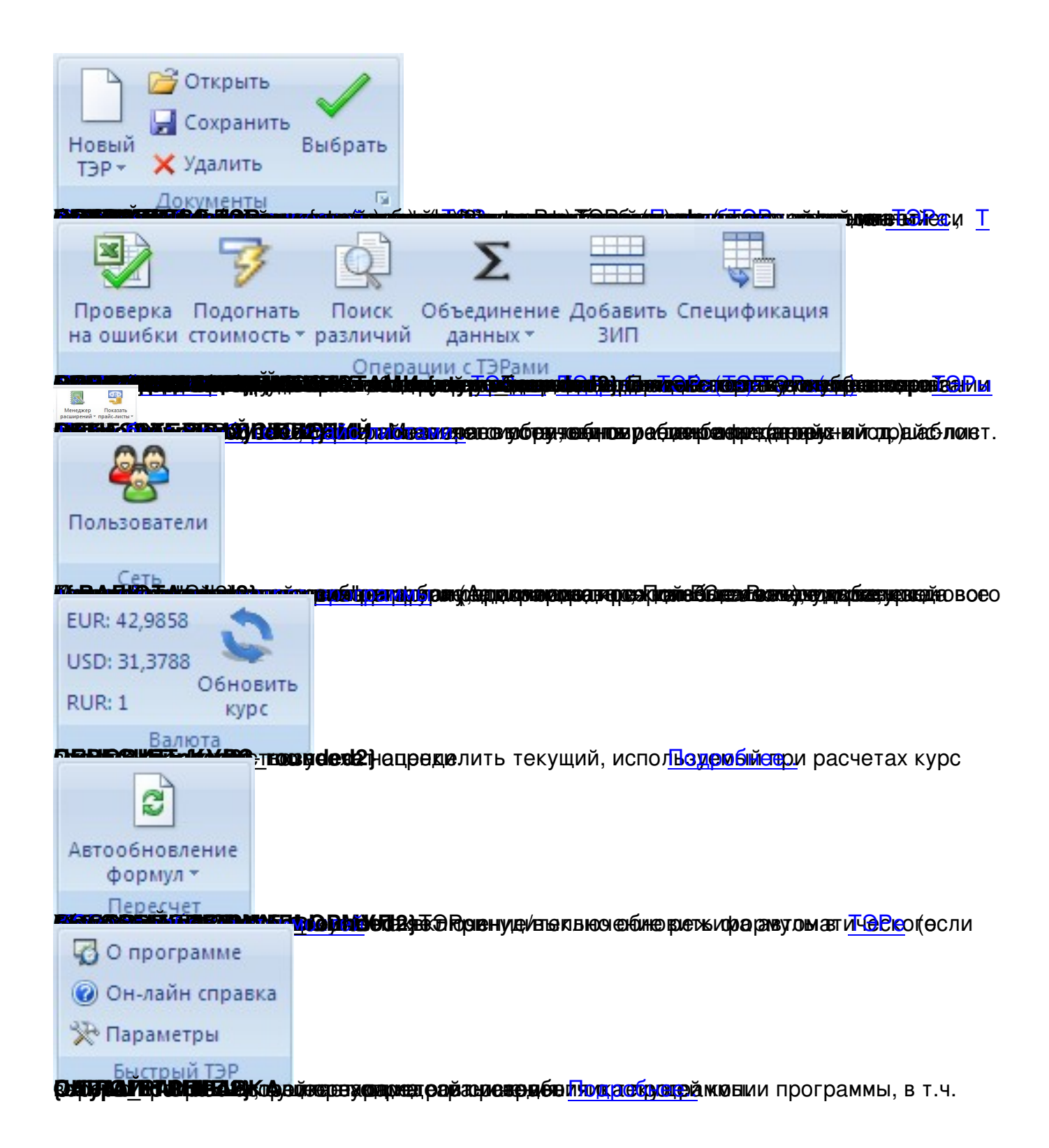